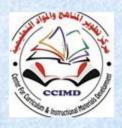

Developing curriculums and **Educational subjects Center** 

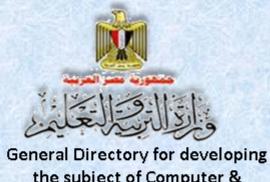

the subject of Computer & Information Technology.

#### **Information and Communication Technology -Second Year Secondary**

The Web Site Design Project

**Exercises and Activity Book** 

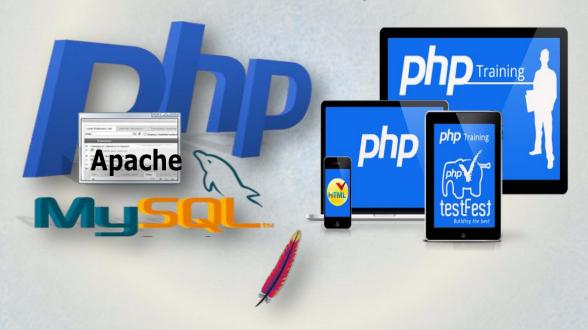

**Second Secondary Second Term** 2015 / 2016

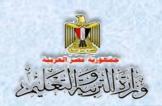

# Information and Communication Technology

The Web Site Design Project

Second Year Secondary
Second Term

Prepared by

Mr.Ahmad Abdallah Mansour

**Computer and Information Technology** 

**Curricula Expert** 

Department for Computer and Information

**Technology Development** 

Mr. Ahmad Elansary Elsalamony

**Computer and Information Technology** 

**Curricula Expert** 

Department for Computer & Information Technology

Development

**Dr. Taher Abdelhamid Eladly** 

Computer and Information Technology Curricula

**Expert and Head of Department** 

Centre For Curriculum &Instructional Materials Development

Mr. Mohamad Yousif Elsadek Yousif

Computer and Information Technology Curricula

**Expert** 

Department for Computer & Information Technology

Development

#### Educationally revised by

#### **Dr.Rougina Mohamad Hegazy**

Expert in Centre For Curriculum & Instructional Materials Development

Technically revised by

#### Ms Mashaallah Mohamad Mohammad

Computer and Information Technology Curricula Expert Computer

#### Prof. Mohamad Fahmi Tolba

Computer and Information Technology Prof
Ain Shams University

Designed by

#### Ms Abeer Mohamad Anwar Mohamad

Computer & Information Technology Curricula Expert

Department for Computer & Information Technology development

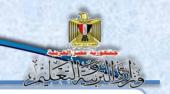

#### Translated by

**Ahmad Elshabrawy Abdelkhalek Tokhy** 

Sahar Hussien Badawi

**Curricula Expert** 

**Expert of English Language** 

Centre For Curriculum & instructional materials Development

Office of the development of the English language material director

#### **Technical Terms**

#### **Dr. Taher Abdelhamid Eladly**

Computer and Information Technology Curricula Expert and Head of Department

Centre For Curriculum &Instructional Materials Development

#### **Tamer Abdel Mohsen Mansour**

Computer and Information Technology Curricula Expert

Department for Computer & Information Technology Development

### Designed by

#### Abeer hamed ahmed

Computer & Information Technology Curricula Expert

Department for Computer & Information Technology Development

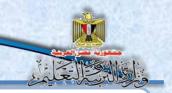

#### Introduction

- -The continuous quick development in the Information Technology & communications field on the educational process requires developing types to cope with such continuous technological development.
- -This forced us to adopt new educational entries that aims to achieve goals, philosophy and vision which the computer subject and Information Technology document guarantees, it reflects criteria and indicators of the subject to the second secondary which has been prepared in the frame of the scope sequence matrix on different stages and classes.

The curriculum aims to developing self-learning skills, electronic, cooperative, and thinking skills and it's all types, this through students cooperation in doing projects for designing and creating active website (Photographic Terms Dictionary)

The idea of the project relies on creating a model form to be followed as a program to design its pages, by using Web Expression application and the HTML code. It includes data bases that have been created by using Mysql program.

- -These data basis are used by prepared codes, and have been written by php programing language an open source language, you can copy and use it for creating the website pages, besides understanding and developing any code you would like to do it.
- -Also the book includes photos of the applications interface of the project to clarify all the steps, to simplify the concepts to the learners, this through activities and exercises that are in the workbook.
- Finally this book is concerned with developing the skills of varied thinking, everyday skills and the special skills by using Information technology and communications to learners, through doing projects they can get chances to use what

They study in their practical life.

**Good Luck** 

**Team Work** 

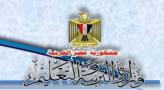

| No.          | Subjects                   | No. |
|--------------|----------------------------|-----|
| Unit 4: Deal | ing with the Web site Data |     |

### Dealing with the website data

| A atiit 4  | Designing search for town nego (Coords town why)                                |    |
|------------|---------------------------------------------------------------------------------|----|
| Activity 1 | Designing search for term page (Search _term .php).                             | 7  |
| Exercise 1 | The suggestion for designing search for term page.                              | 11 |
| Exercise 2 | Set a vision for designing deleting term page.                                  | 13 |
| Activity 2 | Creating deleting term page "Del_term.php.                                      | 15 |
| Activity 3 | Creating "updating term data" edit _term.php.                                   | 20 |
| Exercise 3 | The evaluation of how much we need the Help page "help.php".                    | 26 |
| Activity 4 | Creating help page.                                                             | 28 |
| Unit 5: Se | curing The web site                                                             |    |
| Activity 1 | Searching for the penetration types of websites and ways of protection from it. | 32 |
| Exercise 1 | Choose the scientific term that explains every expression.                      | 34 |
| Activity 2 | Discover the difference between using Get and Post when creating data form.     | 35 |
| Activity 3 | Doing PHP code on the server to be sure of the correct inputs.                  | 40 |
| Activity 4 | Encrypting data.                                                                | 43 |
| Activity 5 | Doing code PHP and the results of the search on the internet.                   | 45 |
| Exercise2  | Studying code, it is about registering a new user.                              | 50 |
| Exercise 3 | Explaining security codes.                                                      | 52 |
| Exercise 4 | Searching for the types of writing password.                                    | 54 |

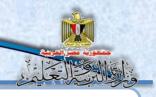

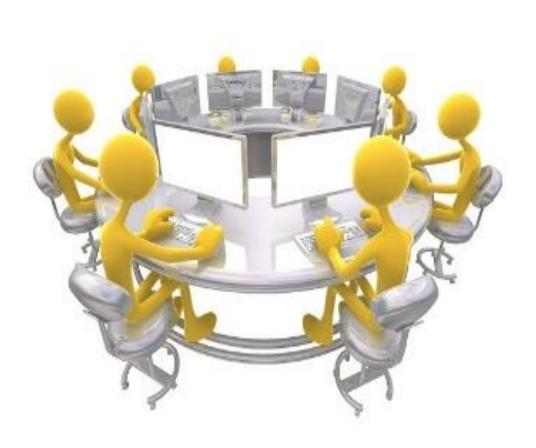

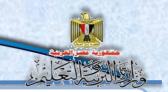

### Unit 4

### **Dealing with the Website Data**

# By the end of the unit, it is expected that the student will be able to:

- 1. Creating page searching for term.
- 2. Explaining PHP code which is about executing search for term page.
- 3. Follow the steps of searching for term in the data base.
- 4. Creating deleting term page.
- 5. Know the parts of PHP code which is concerned with executing deleting term page.
- 6. Executing deleting term process from data base.
- 7. Creating the page of editing the data of a term by using PHP& HTML code.
- 8. Executing the process of editing the data of a term in the data base.
- 9. Conclude the steps of creating help.
- 10. Cooperate with classmates in executing the unit activities.

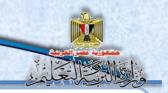

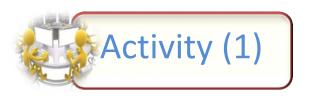

Title: Designing search for term page (Search \_term .php)

under your teacher supervision design a search for term page "Search \_term.php" The aim is to search for a term that have been saved before in the database and performing it on the web page

#### The activity steps:

(1) use the available application and it could be Expression Web in creating Search for term page so it appears as in the following screen:

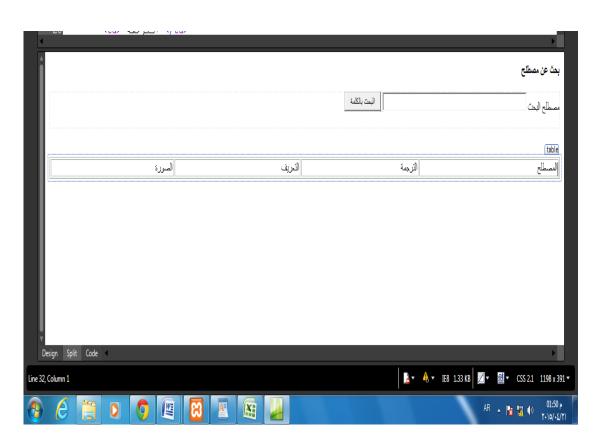

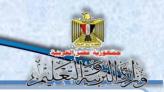

(2) Study the following code:

```
1 <html dir="rtl">
     <head>
3
     <meta content="text/html; charset=utf-8" http-equiv="Content-Type" >
4
        <title>بحث عن مصطلح<title>
5
                                                                   Add code no.1
6 <body>
8
     <span lang="ar-eg"><strong></strong></span>
9
     <form method="post" action="search_term.php">
10
     <div>
        مصطلح البحث
11
12
      <input name="txt_search" type="text" style="width: 332px; height: 25px;" >
      <input name="submit1" type="submit" value="height: 26px" >&nbsp;<br ><br>
13
14
      </form>
15
      <br>
16
     17
                                                            Add code no.2
            المصطلح 
18
19
            الترجمة 
20
            التعريف 
            الصورة 
21
22
     23
24
     25
     </div>
26 </body>
27 </html>
```

(3) The previous code is written automatically as soon as we put the controls on the search page.

Discuss it with your classmates and teacher, record your notes.

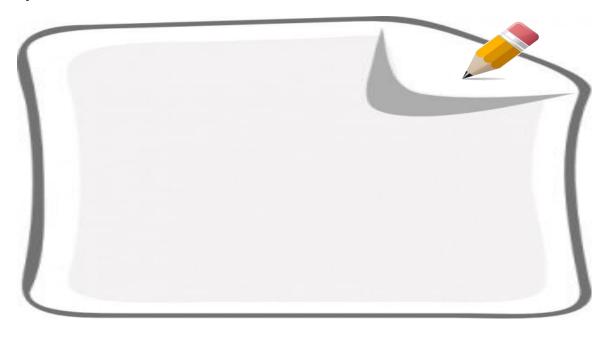

#### Dealing with the website data

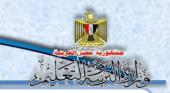

(4) Write php code number 1 it is about inserting header. php page and connection .php in search for term page and it had been explained before in the first term.

```
<?php
    include("header.php");
    include("connection.php");
?>
```

(5) Write the code PHP number 2 it is about search for a certain term in the data base and show it on the browser screen.

```
<?php
    if(isset($ POST['submit1']))
        $txt search=$ POST['txt search'];
        mysql_query("SET NAMES 'utf8'");
        $sql="select * from terms where term like '%$txt_search%' ORDER BY term ASC";
        $query=mysql query($sql);
        $num=mysql num rows($query);
        while($row=mysql_fetch_array($query))
                 $term=$row['term'];
                 $trans=$row['trans'];
                 $defe=$row['defe'];
                 $picture=$row['picture'];
                 echo("
                             >
                      $\text{d}$\text{erm}$\td>
                      $trans
                      $defe
                      <input name='pic' type='image' src='$picture' width='80' height='80' />
                      ?>
```

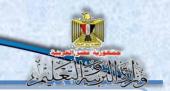

(6) Discuss with your teacher and classmates the results you have get to

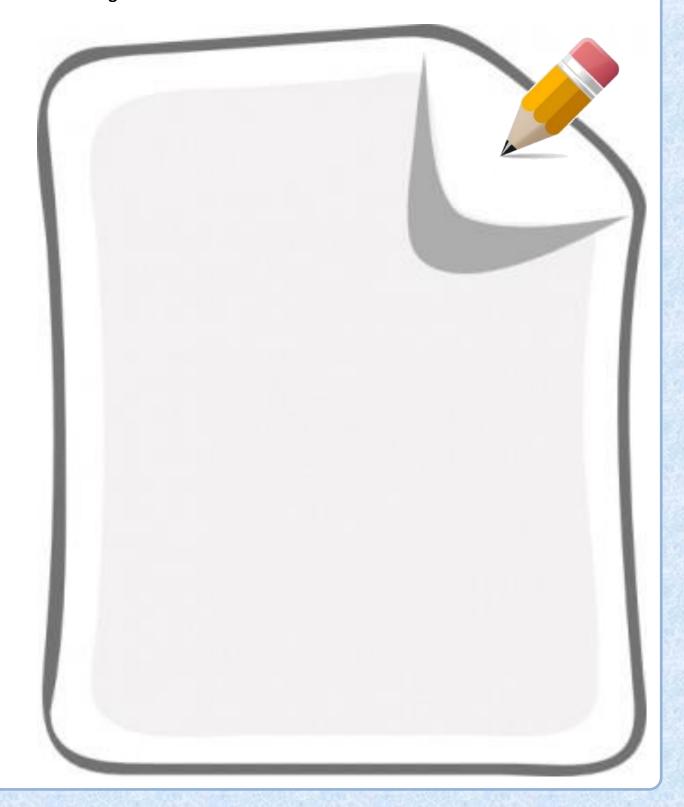

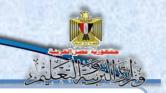

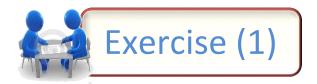

Title: the suggestion for designing search for term page

Suggest a design to search for term page "Search \_term. php" and execute it by using Expression Web then add php code that's required. It's for searching for term in the database then show its data on the web page.

Under your teacher supervision execute the following activity:

(1) Use the available application and it could be Expression Web, it is for creating search for term page it is called "search term. php" Record the steps

| (2) |  |
|-----|--|
|     |  |
|     |  |
|     |  |
|     |  |
|     |  |
|     |  |
|     |  |
|     |  |
|     |  |
|     |  |

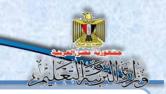

| (2) | Discuss with your teacher and classmates to be sure of php code that's |
|-----|------------------------------------------------------------------------|
|     | used to search for term in the database, write the code                |

| <br> |
|------|
| <br> |
| <br> |
|      |

(3) Discuss with your teacher and classmates how to show data on the web page. Record the notes.

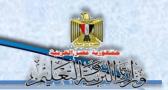

### Exercise 2

#### Title: set a vision for designing deleting term page

Cooperate with your group to use what you have learned before in image processing programs and this to set a vision for designing a page, and then discuss with your classmates and teacher the results.

Discuss with your teacher and classmates the suggested design of the page.

| ? | (1) Select image processing program and editing the suitable pictures for the work. |
|---|-------------------------------------------------------------------------------------|
|   |                                                                                     |
|   |                                                                                     |
|   |                                                                                     |
|   |                                                                                     |

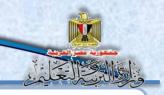

(2) Discuss with your teacher and classmates the suggested design of the page.

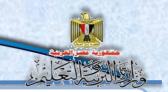

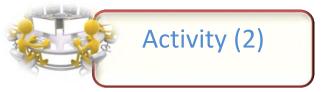

Title: Creating deleting term page "Del\_term.php.

Cooperate with your classmates and under your teacher supervision follow the following steps for creating deleting term page.

"Del\_term.php"

• You can use the following screen in inserting code PHP in the selected places on code html that's concerned with delete term page by using Expression Web applications.

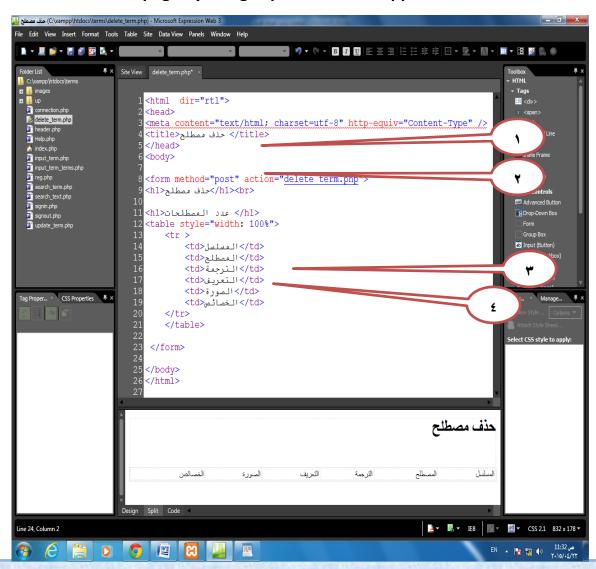

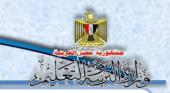

Study the previous screen and discuss it with your teacher in the places of inserting code php

**Executing the activity:** 

• In the selected place (1), add the first part of the code & it is:

```
<?php
include("header.php");
include("connection.php");
mysql_query("SET NAMES 'utf8'");
$sql="select * from terms";
$query=mysql_query($sql);
$num=mysql_num_rows($query);
?>
```

• in the selected place (2), add the second part of the code & it is:

```
<?php
echo ("
<h1>عدد المصطلحات $num </h1>");
?>
```

• in the selected place (3), add the third part of the code & it is:

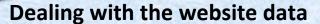

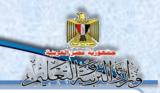

```
<?php
   while($row = mysql fetch array($query))
   $id=$row['id'];
   $term=$row['term'];
   $trans=$row['trans'];
   $defe=$row['defe'];
   $picture=$row['picture'];
      echo ("
   $id
   $term
   $trans
   $defe
   input name='termp' type='image' src='$picture' width='80' height='80' />
   <a href='del_term.php?id=$id'> حذف </a>
");
}
?>
```

in the selected place (4), add the fourth part of the code & it is •

```
<?php
if(isset($_GET['id']))
{
    $sqldel="delete from terms where id='$_GET[id]'";
    $query=mysql_query($sqldel);
    header("Location: Del_Term.php");
    exit;
}
?>
```

 Now test executing the page by uploading it in the internet web browser by writing the title:

localhost/dictionary/del\_term.php

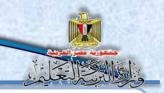

Follow on Activity 2 to be sure of deleting term from the database the following screen appears:

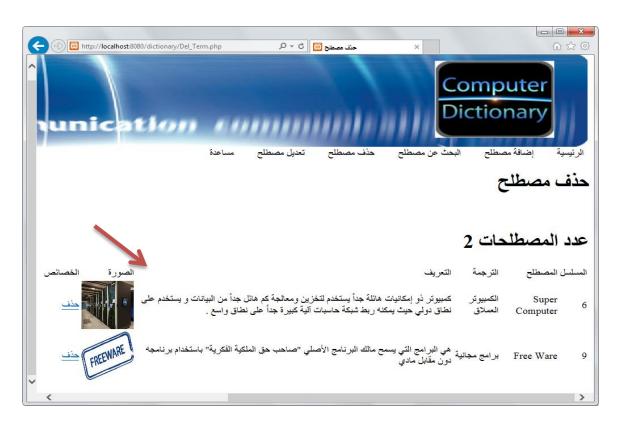

Click on the hyperlink "delete" in the line of one of the terms and that's referred to on the previous screen what do you observe? Record your Notes.

| <br> |
|------|
| <br> |
| <br> |

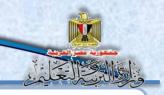

| Be sure | of deleting term from the database then record your notes: |
|---------|------------------------------------------------------------|
|         |                                                            |
|         |                                                            |
|         |                                                            |

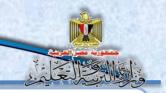

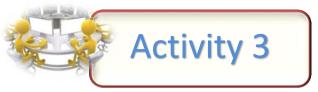

Title: creating "updating term data" edit \_term.php

You have two screens the first one for the suggested design to the interface update term page 'edit\_term.php, the second one the screen of html code of the same page. Which is written automatically as soon as we put the controls on the page in the designing pattern, it appears when pressing on split

#### The task:

Use the two screens that are shown to create update the data of term page, under you teacher supervision

1- Study the suggested screen design and the code screen that's concerned with the page.

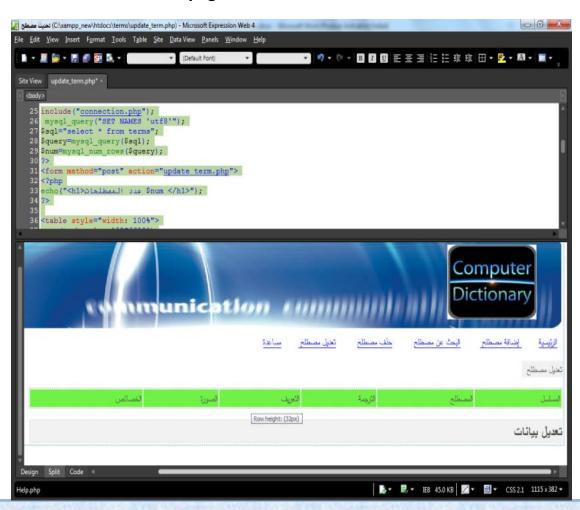

#### Dealing with the website data

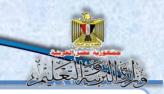

2- Study the following screen, discuss it with your teacher and classmates

```
1 <html dir="rtl">
     <head>
     <meta content="text/html; charset=utf-8" http-equiv="Content-Type" >
     <title>تحدیث مصطلح<title>
     </head>
                                                                   PHP code no 1
6 <body>
7 < !--  php code number 1 ---> --
8 <h1> خدیل مصطلح  </h1>
9 <!-- php code number 2 -->
                                                                     PHP code no 2
     <form method="post" action="edit_term.php">
11 <!-- php code number 3 -->
         12
                                                                      PHP code no 3
13
            المسلسل
14
15
               المصطلحالمصطلح
               الترجمة
16
17
               التعريف
                                                                        PHP code no 4
               الصورة
18
               الخصائص
19
20
            21 <!-- php code number 4 -->
                                                                          PHP code no 5
22
         23 <!-- php code number 5 -->
      </form>
24
25
     <form method='post' action='edit term.php?id=$ GET[id]&amp;action=$ GET[action]' enctype="multipart/form-data">
26
     <hr style='color:orange:maroon;width:1267px'/>
27
     <h2> تعديل بياتات</h2>
28
     <hr style='color:orange:maroon;width:1267px'>
                                                                          PHP code no 6
29
         <div>
30 <!-- php code number 6 --> -
31
32 <!-- php code number 7 -->
                                                                          PHP code no 7
33
34
        </div>
35
      </form>
36 </body>
37 </html>
```

the places where you insert php code.

#### Dealing with the website data

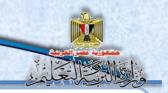

- 3- use the following code in the selected places in the previous code , and take care of the following:
  - the first part; it refers to number (1) to the place of adding the code after <Body>

```
<?php
include("header.php");
?>
```

 The second part, it refers to number (2) to the place of adding code before <Body>

```
<?php
include("connection.php");
mysql_query("SET NAMES 'utf8'");
$sql="select * from terms";
$query=mysql_query($sql);
$num=mysql_num_rows($query);
?>
```

• the third part : it refers to number {3} to the place of adding code after <form>

```
<?php
echo("<h1>عدد المصطلحات $num </h1>");
?>
```

• the fourth part; it refers to the place of adding code before closing the table

```
<?php
      while($row = mysql_fetch_array($query))
      $id=$row['id'];
      $term=$row['term'];
      $trans=$row['trans'];
      $defe=$row['defe'];
      $picture=$row['picture'];
      echo ("
      $id
      $term
      $trans
      $defe
       <input name='termp' type='image' src='$picture' width='80' height='80' />
       <a href='update_term.php?id=$id'>تعديل</a>
```

#### Dealing with the website data

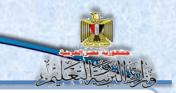

The fifth part refers to number (5) to the place of adding the code after closing the table.

```
<?php
if(isset($_GET['id']))
{
    $sql="select * from terms where id='$_GET[id]'";
    $query=mysql_query($sql);
    $row=mysql_fetch_array($query);
    $id=$row['id'];
    $term=$row['term'];
    $trans=$row['terns'];
    $defe=$row['defe'];
    $picture=$row['picture'];
    ?>
```

• The sixth part : it refers to number (6) to the place of adding the code before closing </form>

```
<?php
    echo("
    <br />
   <input name='iddata' type='hidden' style='width: 482px' value='$id' />
   .nbsp;  \nbsp;
   <input name='txt_term' type='text' style='width: 482px' value='$term' /> <br/>
   <br />
   ,nbsp; &nbsp%
   <input name='trans' type='text' style='width: 482px' value='$trans' /> <br/>
   <br />
   nbsp;  
   <textarea name='TextArea1' style='width: 480px; height: 30px' >$defe</textarea> <br/> <br/> />
   <br />
   nbsp; الصورة
   <input name='termp' type='image' src='$picture' width='80' height='80' />
   <input name='pic' type='hidden' style='width: 482px' value='$picture' />
   <input name='filedata' type='file' maxlength='43'>
   <br /><br /><br /><br />
   </ri><input name='Submit2' style='width: 76px' type='submit' value='إضافة'=>br />
   <br />
    ");
```

#### Dealing with the website data

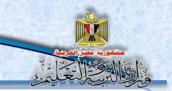

 the seventh part: number (7) it refers to the place of adding the code before closing to the part</div>

```
<?php
if(isset($ POST['Submit2']))
    if(!is dir('pic')){ mkdir('pic');
    $fileName = $ FILES['filedata']['name'];
    $tmpName = $ FILES['filedata']['tmp name'];
    if(!empty($fileName)){ move uploaded file($tmpName,'pic/'.$fileName); }
    $iddata=$ POST['iddata'];
    $terma=$ POST['txt term'];
    $transa=$ POST['trans'];
    $defea=$ POST['TextArea1'];
    $pic=$ POST['pic'];
      if(!empty($fileName))
            $picturea="pic/" . $fileName . " ";
          else
          $picturea= $pic ;
    mysql query("SET NAMES 'utf8'");
    $sql="update terms set term='$terma',trans='$transa' ,defe='$defea' ,picture='$picturea'
                                                                                            where id='$iddata' ";
    $query=mysql query($sql);
    if($query)
         header("Location: update term.php");
         exit; }
?>
```

4-Now, test the right execution of the page by uploading it on the web browser by writing the following code.

localhost/dictionary/edit\_term.php

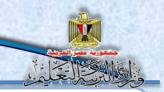

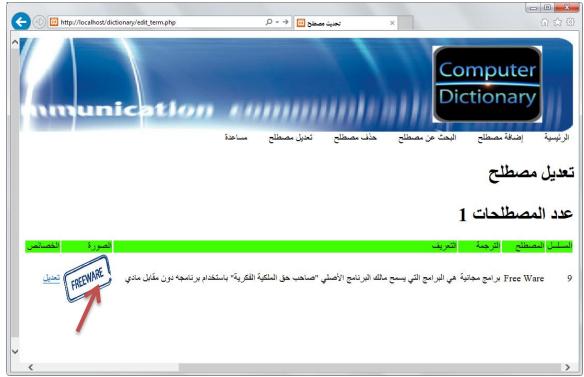

5- Click on the link of updating in front of term page and record your notes, discuss it with your classmates and teacher:

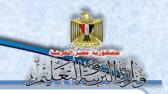

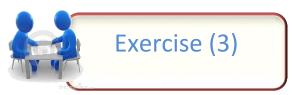

Title: The evaluation of how much we need the Help page "help.php"

Use the skills and knowledge you gained in creating the website pages, your skills in searching through the internet and dealing with the electronic information that are available in studying the available help page in some sites. Record your notes.

| The t | ask: Under your teacher supervision do the following exercise: |
|-------|----------------------------------------------------------------|
| (1)   | the purpose of help page is :                                  |
|       |                                                                |
|       |                                                                |
|       |                                                                |
|       |                                                                |
| (2)   | Describe the contents of help page:                            |
|       |                                                                |
|       |                                                                |

### Dealing with the website data

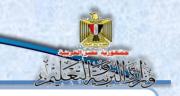

| g help p |      |      |      |  |
|----------|------|------|------|--|
|          | <br> | <br> | <br> |  |
|          | <br> | <br> | <br> |  |
|          |      |      |      |  |

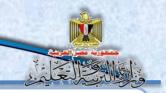

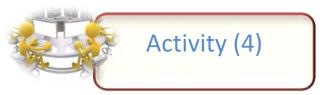

Title: "Creating Help page "

It's available in most web sites a help link for the users of the site. It supplies them with specific information and guides them of how to deal with the site pages.

The task:

Under your teacher supervision create a help page to your site:

(1) Use one of the applications of creating web pages and it could be Expression web in creating help page it's called "Help.php, so it looks as the following screen:

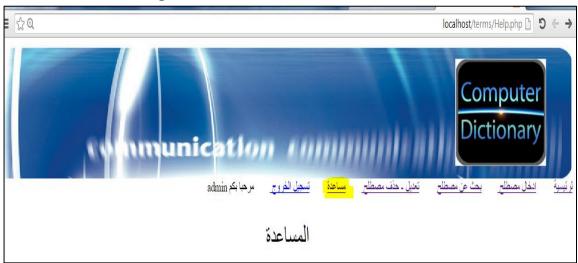

| (2) Record the steps of designing the previous page |
|-----------------------------------------------------|
|-----------------------------------------------------|

### Dealing with the website data

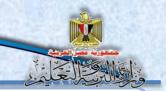

### Note:

| The Help page | is written o    | nlv in it i   | iust the  | title " | Heln" |
|---------------|-----------------|---------------|-----------|---------|-------|
| THE HEIP Page | , is writteri o | IIIY III IL J | lust tile | uuc     | HEIP  |

| (3)        |         | he suitable PHP code that is concerned with header.php in the e place, write the code |
|------------|---------|---------------------------------------------------------------------------------------|
|            |         |                                                                                       |
|            |         |                                                                                       |
|            |         |                                                                                       |
| (          | (4)     | Put the contents of the page to the referred place on the                             |
|            |         | previous screen, record the Steps.                                                    |
|            |         |                                                                                       |
|            |         |                                                                                       |
|            |         |                                                                                       |
| (5)        | Save th | ne Web page in the web folder, record the steps.                                      |
|            |         |                                                                                       |
|            |         |                                                                                       |
|            |         |                                                                                       |
| (6)<br>Say |         | nis page need a/ <u>link with/ connection to</u> the data base (yes/No) why?          |
|            |         |                                                                                       |
|            |         |                                                                                       |

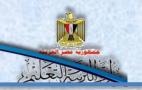

### Unit 5

# Securing the web site of "The computer Photographic Dictionary of terms" By the end of the unit, it is expected that the student will be able to:

- 1- Recognize some concepts & special terms concerning securing websites.
- 2- Create registration page of a new user.
- **3-** Create sign in php and sign out php registration page.
- **4-** Design an electronic mean to spread the awareness of the secure usage of the internet.
- **5-** Discuss some concepts and some issues concerning safe thinking safe information when using communication and information technology.
- **6-** Following and respecting the ethics and principles of free thinking when dealing with information, equipment, nets, service and application of the web.
- **7-** Keep the ethics and principles of law when using information equipment and nets.
- **8-** Keep the ethics and principles of law when using information equipment and nets.

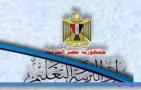

| 9- Follow the ways of protecting websites, the database from risks that might       |  |
|-------------------------------------------------------------------------------------|--|
| face them.                                                                          |  |
| <b>10-</b> Document information that he gets from electronic information resources. |  |
|                                                                                     |  |
|                                                                                     |  |
|                                                                                     |  |
|                                                                                     |  |
|                                                                                     |  |
|                                                                                     |  |
|                                                                                     |  |
|                                                                                     |  |
|                                                                                     |  |
|                                                                                     |  |
|                                                                                     |  |
|                                                                                     |  |
|                                                                                     |  |
|                                                                                     |  |
|                                                                                     |  |
|                                                                                     |  |
|                                                                                     |  |
|                                                                                     |  |
|                                                                                     |  |
|                                                                                     |  |
|                                                                                     |  |

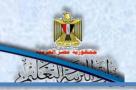

### Activity (1)

Title: Searching for the penetration types of websites and ways of protection from it.

-Under the supervision of your teacher do the following activity

Use some of the internet browsers in searching for" the types and ways of penetrating websites". And the best ways for avoiding it "then write a report about the most important points you get.

1) Ways and types of internet web sites penetration:

| The most important search notes:     |
|--------------------------------------|
| <del>-</del>                         |
|                                      |
|                                      |
|                                      |
|                                      |
| The best ways in your point of view. |
|                                      |
|                                      |
|                                      |
|                                      |
|                                      |

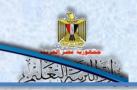

Write briefly recommendations and suggestions and record the results of discussion with your teacher and classmates.

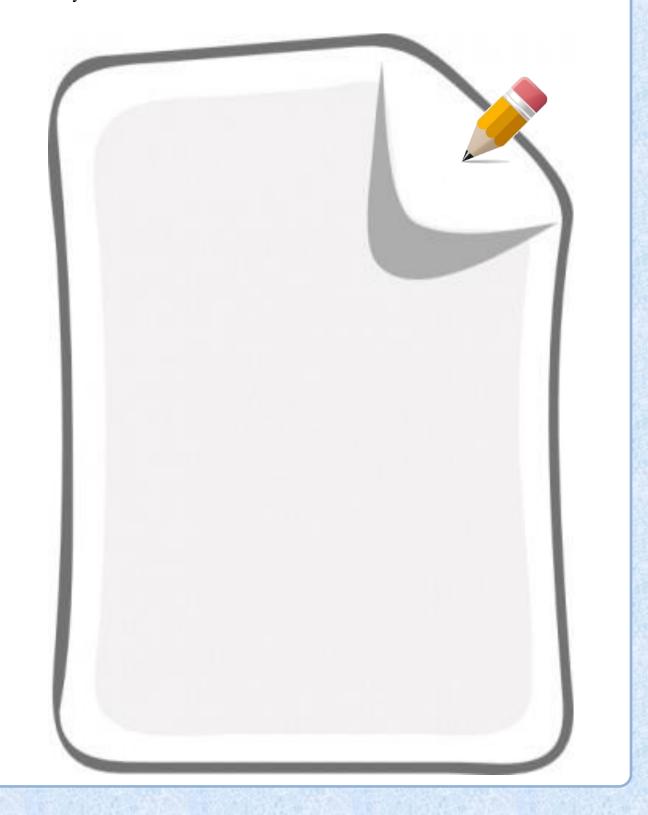

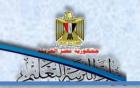

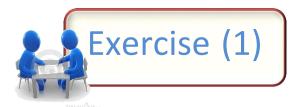

#### **Choose the scientific term that explains every expression:**

- SQL Injection SSL (Secure Sockets Layer) OpenVAS
   MD5 XSS (Cross Site scripting)
- 1- inserting penetrator to the java script code in the comment page and when sending the comment to the server this code is stored in the database when it is shown in html page, this code is done and redirected to another page with a bad content or a fishing page.

(-----)

| 2- | - It is considered | one of the most used | applications | which are o | pen source fo | )1 |
|----|--------------------|----------------------|--------------|-------------|---------------|----|
|    | testing securing   | website.             |              |             |               |    |
| (. |                    | )                    |              |             |               |    |

**3**– A protocol for supporting the safe dealing between web server and web browser through a coordinator called CA certificate Authority.

| 1 | , |   |   |   |   |   |   |   |   |   |   |   |   |   |   |   |   |   |   |   |   |   |   |   |   | ١ |
|---|---|---|---|---|---|---|---|---|---|---|---|---|---|---|---|---|---|---|---|---|---|---|---|---|---|---|
| 1 | • | • | • | • | • | • | • | • | • | • | • | • | • | • | • | • | • | • | • | • | • | • | • | • | • | J |

**4**- The penetrator inserted SQL statement instead of inserting the user name aiming to doing unwanted changes in database table.

(.....)

**5**- One of types of encrypting data that are available in PHP language.

(.....)

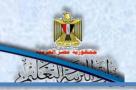

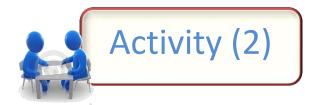

Title: Discover the difference between using Get and Post when creating data form.

#### Steps of doing the activity:

- Open the registration page of a new user in reg.php through the expression web.

|         | تسجيل مستخدم جديد |
|---------|-------------------|
| f:      | form              |
|         | اسم المستخدم      |
|         | كلمة المرور       |
|         | تأكيد كلمة المرور |
| سَجِيلُ |                   |

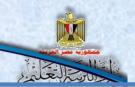

- One of the form characteristics which referred to in the previous screen change the value of the Method to GET in the following figure:

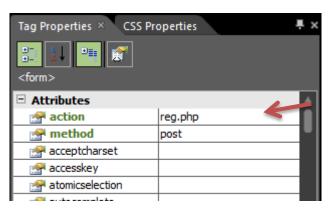

- Save reg.php.
  - Through the browser web upload reg.php page, it is by writing the address http://localhost/terms/reg.php

- Fill in the following form.

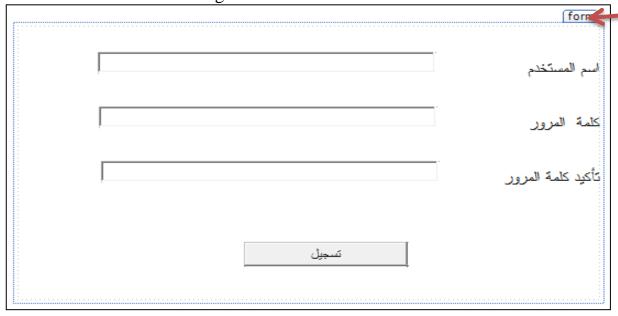

- Click on the registration button.
- Notice the URL address in the address label.

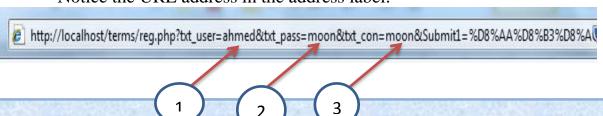

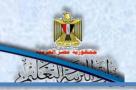

#### Record your notes;

#### Have you noticed that?

All the data of the form is clear in the title URL through http request and the numbers refers to the following:

| No. | controls | The value inside it refers to |
|-----|----------|-------------------------------|
| 1   | txt_user | Username                      |
| 2   | txt_pass | Password                      |
| 3   | txt_con  | Confirming the password       |

 $Notice:\ the\ password\ appears\ clearly\ in\ URL\ title/\ address$ 

Change the value of Method to POST then repeat the previous steps..

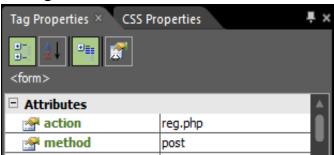

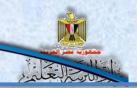

| Record | your | notes: |
|--------|------|--------|
|        |      |        |

- Have you noticed that the form data in URL address/ title (yes or No)
- From all the previous which do you prefer using the value get or post.....
- For securing the password it is preferred to use the style Post instead of Get? Specify when you use the value get.

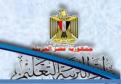

Discuss with your teacher and classmates the results of your discussion in points

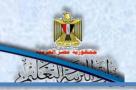

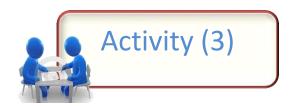

The title: doing PHP code on the server to be sure of the correct inputs.

The certainty of correct inputs by PHP code on the server, study the following parts of the code and discuss it with your classmates and teacher, Specify the purpose of every code in the following table and the difference between the code No. 2 or 3

| No1 | PHP code                                                                                    |
|-----|---------------------------------------------------------------------------------------------|
| 1   | php<br session_start();<br>?>                                                               |
| 2   | <pre> <!--php include("connection.php");  if(isset(\$_POST['Submit1']))      {</td--></pre> |

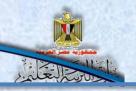

```
No<sub>1</sub>
                                                                                                                                                                                                                                  PHP code
                                                <?php
                                                               include("connection.php");
                                                              if(isset($_POST['Submit1']))
                                                                                $txt user=$ POST['txt user'];
                                                                                $txt pass=$ POST['txt pass'];
                                                                               $txt con=$ POST['txt con'];
                                                                              if($txt user!== "" && $txt pass!== "" && $txt pass == $txt con)
                                                                                                 mysql query("SET NAMES 'utf8'");
                                                                                               $query=mysql query("insert into users values(",'$txt user','$txt pass')");
                                                                                               if($query)
                                                                                                               echo("<label id='Label1' style='color: #FF0000;font-size: large;'>ختم تسجيل البيانات بنجاح /\label id='Label1' style='color: #FF0000;font-size: large;'>دام تسجيل البيانات بنجاح /\label id='Label1' style='color: #FF0000;font-size: large;'>دام تسجيل البيانات بنجاح /\label id='Label1' style='color: #FF0000;font-size: large;'>دام تسجيل البيانات بنجاح /\label id='Label1' style='color: #FF0000;font-size: large;'>دام تسجيل البيانات بنجاح /\label id='Label1' style='color: #FF0000;font-size: large;'>دام تسجيل البيانات بنجاح /\label id='Label1' style='color: #FF0000;font-size: large;'>دام تسجيل البيانات بنجاح /\label id='Label1' style='color: #FF0000;font-size: large;'>دام تسجيل البيانات المسجود /\label id='Label1' style='color: #FF0000;font-size: large;'>دام تسجيل البيانات المسجود /\label id='Label1' style='color: #FF0000;font-size: large;'>دام تسجيل البيانات المسجود /\label id='Label1' style='color: #FF0000;font-size: large;'>دام تسجيل البيانات المسجود /\label id='Label1' style='color: #FF0000;font-size: large;'>دام تسجیل البیانات المسجود /\label id='Label1' style='color: #FF0000;font-size: large;'>دام تسجیل البیانات المسجود /\label id='Label1' style='color: #FF0000;font-size: large;'>دام تسجیل البیانات المسجود /\label id='Label1' style='color: #FF0000;font-size: #FF0000;font-size: #FF00000;font-size: #FF0000;font-size: #FF00000;font-size: #FF00000;font-size: #FF000
            3
                                                                                              else
                                                                                                               echo("<label id='Label1' style='color: #FF0000;font-size: large;'>لم يتم اضافة البيانات ("abel id='Label1' style='color: #FF0000;font-size: large;'>راد
                                                                               else
                                                                                               echo "<label1' style='color: #FF0000;font-size: large;'>
                                                                                               :"</label>يجب ادخال اسم المستخدم وكلمة المرور أو أن تكون كلمتي المرور متكافأتين
                                               ?>
```

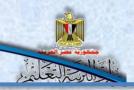

The purpose of every code:

| 1 |  |
|---|--|
| 2 |  |
| 3 |  |

The difference between both of code NO 2 or 3:

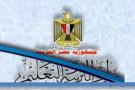

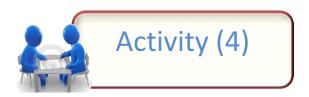

#### Title: encrypting data

Use your skills to search for electronic data information sources to get a code that explains the query MD5 for encrypting data.

#### The task :

Use the search engines through the internet to get to the code of encrypting data by using the function MD5

1) Specify the opening words that's used, and register them in the following table.

| -The key words / word that's used to search for the code. |
|-----------------------------------------------------------|
|                                                           |
|                                                           |
|                                                           |
|                                                           |

2) What are the criteria in using the code and its sources? Discuss with the teacher and classmates.

| -The criteria of choosing the code and its source |
|---------------------------------------------------|
|                                                   |
|                                                   |
|                                                   |
|                                                   |
|                                                   |
|                                                   |

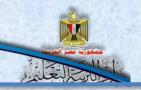

3) Fill in the following table with results of searching the web

| The programming you have got | code that | the source of getting it ' title' the website and its consequences | time and<br>date of<br>getting the<br>code | Comment briefly and clarify the difference between the code that you have studied and the code you have got. |
|------------------------------|-----------|--------------------------------------------------------------------|--------------------------------------------|----------------------------------------------------------------------------------------------------|
|                              |           |                                                                    |                                            |                                                                                                    |
|                              |           |                                                                    |                                            |                                                                                                    |
|                              |           |                                                                    |                                            |                                                                                                    |
|                              |           |                                                                    |                                            |                                                                                                    |

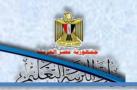

Discuss with your teacher and classmates and record your notes and the discussion results.

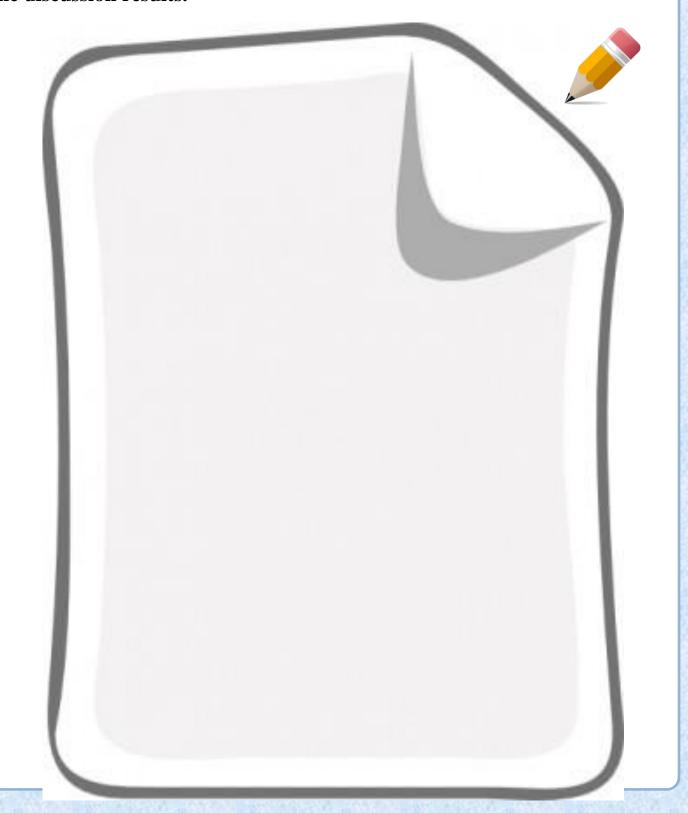

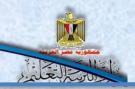

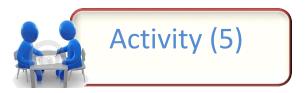

#### Title: Doing code PHP and the results of the search on the internet.

• If it is done for getting the following search when searching on the Google website about encrypting data.

#### PHP md5() Function - W3Schools

www.w3schools.com/php/func\_string\_md5.asp The MD5 algorithm is intended for digital signature applications, where a large file must be "compressed" in a secure manner before being encrypted with a ...

• By entering on this page, we get some codes and the results of doing it. First code:

| PHP Source:                                           | Result:                          |
|-------------------------------------------------------|----------------------------------|
| html <html> <body></body></html>                      | 8b1a9953c4611296a827abf8c47804d7 |
| <pre><?php \$str = "Hello"; echo md5(\$str); ?></pre> |                                  |
|                                                       |                                  |

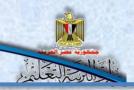

```
PHP Source:
                                                           Result:
 <!DOCTYPE html>
                                                            The string: Hello
 <html>
                                                            TRUE - Raw 16 character binary format: <TMSÄa-"(«øÄx×
 <body>
                                                            FALSE - 32 character hex number:
                                                            8b1a9953c4611296a827abf8c47804d7
 <?php
 $str = "Hello";
 echo "The string: ".$str." <br>";
 echo "TRUE - Raw 16 character binary format:
 ".md5($str, TRUE)."<br>";
 echo "FALSE - 32 character hex number:
 ".md5($str)."<br>";
```

#### 2<sup>nd</sup> code:

• Study the two codes. Write your notes:

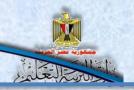

Then discuss with your teacher and classmates the results of doing it:

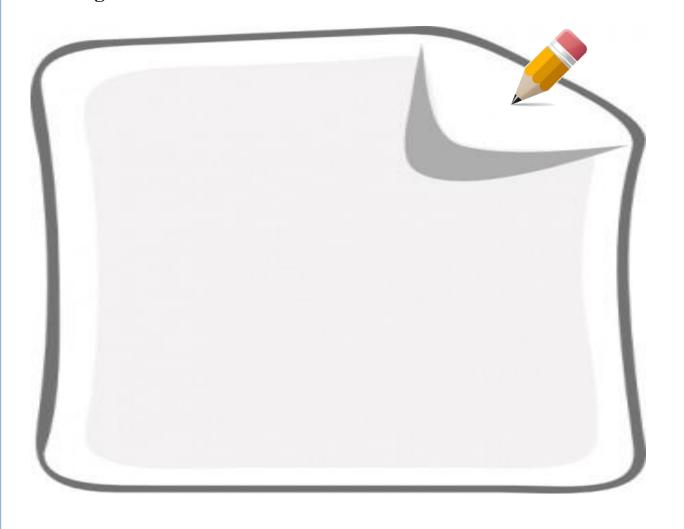

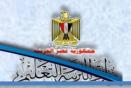

#### Notice:

The function MD5 it could encrypt the text to more than one shape as follows:

#### MD5 (string, raw)

| The result of the query | raw value |
|-------------------------|-----------|
| Binary symbol 16        | True      |
| symbol 32               | False     |
| Hexadecimal Number      |           |

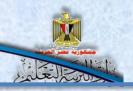

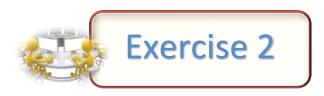

Title: studying code, it is about registering a new user

```
Required:
Study the following code carefully.
 <?php
  include("connection.php");
  mysql query("SET NAMES 'utf8'");
  if(isset($_POST['submit1']))
   $usern=$ POST['user'];
   $passw=$_POST['pass'];
   $passw=md5( $passw);
   if($usern !== "" && $passw !== "")
      $sql="select * from users where username='$usern' && password= '$passw' ";
      $query=mysql query($sql);
      $num=mysql_num_rows($query);
      if (\text{snum} == 1)
        $row=mysql fetch array($query);
        $ SESSION['username']=$row['username'];
        header("Location: index.php");
        exit;
                                                       10
```

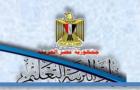

Explain briefly the following codes with numbers on the previous shape:

| No  | Explanation |
|-----|-------------|
| INO | Explanation |
|     |             |
| 1   |             |
|     |             |
| 2   |             |
|     |             |
| 3   |             |
|     |             |
| -   |             |
| 4   |             |
| 5   |             |
|     |             |
| 6   |             |
|     |             |
|     |             |
| 7   |             |
|     |             |
| 8   |             |
|     |             |
| 9   |             |
|     |             |
| 10  |             |
| _•  |             |
|     |             |

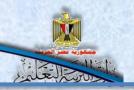

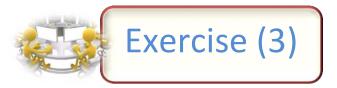

Title: explaining security codes

Required: study the following codes then write the purpose of every code.

```
if($_SESSION['username'] == "")
     {
     header("Location: ask_to_sign_in.php");
     exit;
    }
```

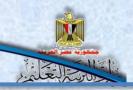

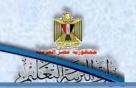

### Exercise (4)

Title: searching for the types of writing password Under the supervision of your teacher do the following activity

Use one of the browsers of the internet to search for the styles and types of writing strong password then write your notes

|       | (The guiding word / guiding words that you used in the search)- |
|-------|-----------------------------------------------------------------|
|       |                                                                 |
|       |                                                                 |
|       | <del>-</del>                                                    |
|       |                                                                 |
| hat a | re the criteria for the strong password?                        |
|       |                                                                 |
|       |                                                                 |
|       |                                                                 |
|       |                                                                 |
|       |                                                                 |
| ypes  | and properties of password                                      |
| ypes  |                                                                 |

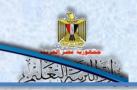

Write your notes and your own suggestions briefly and record the results of the discussion with friends.

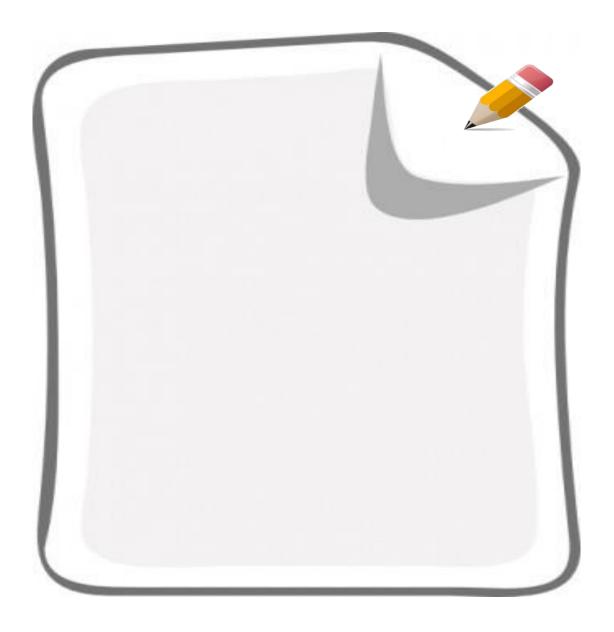

تم بحمد الله